<span id="page-0-0"></span>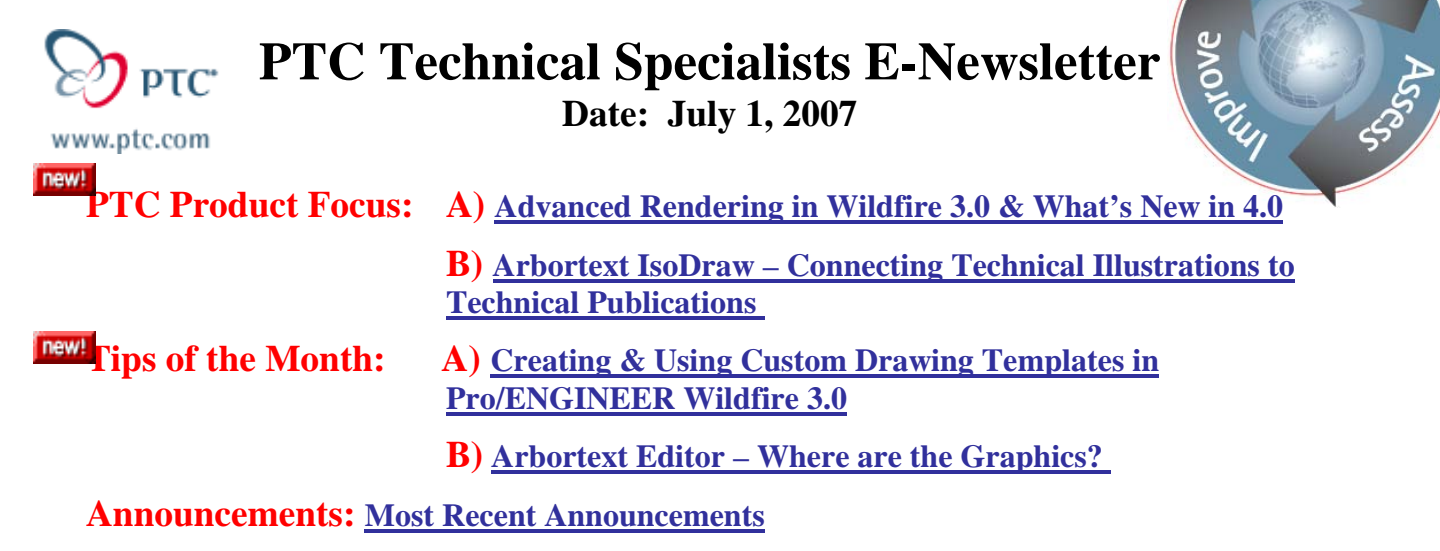

**Upcoming Events & Training Schedule: [Events & Training Schedule](#page-7-0)**

**PTC Product Focus** 

**Advanced Rendering in Wildfire 3.0 & What's New in 4.0** 

[Click Here To View](http://members.shaw.ca/jpeng/newsletter/PTC_Technical_Specialists_E-Newsletter_07-01-2007_desktop.pdf)

[Back To Top](#page-0-0)

# **PTC Product Focus**

**Arbortext IsoDraw – Connecting Technical Illustrations to Technical Publications** 

Figure 3-21 Inner Bearing Race

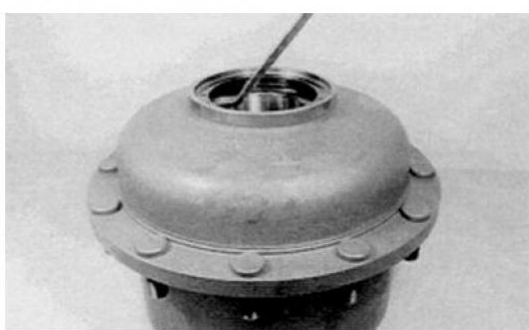

17. If necessary, remove two bearing outer races (6 and 9) from planetary gearcase housing.

Figure 3-22 Outer Bearing Races

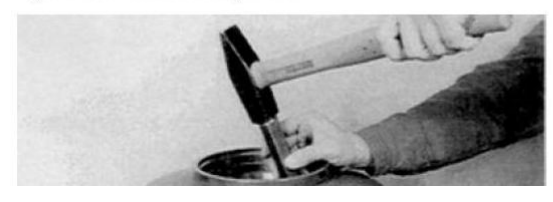

Figure 3-24 Axle Planetary Gearcase

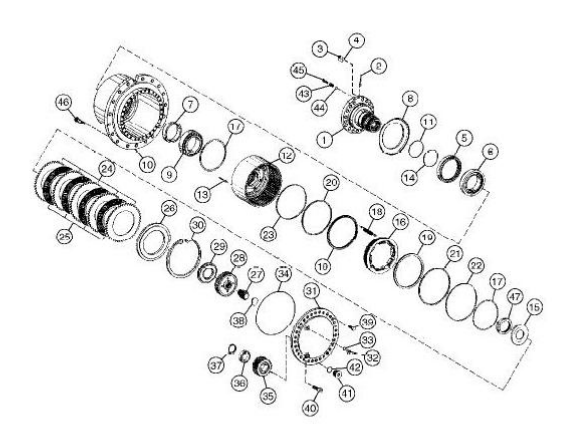

**Customer PTC E-Newsletter** *PTC* **<b>Page 1** of 9 **Page 1** of 9

Learn

Technical illustrations are an important means for companies to communicate information about their products and services. And, if a picture's worth a thousand words, imagine the volume of information communicated by an online 2D or 3D animation. But all too often, technical illustrators only have access to general purpose illustration tools that force them to redraw graphics from scratch. Designed with the technical illustrator in mind, Arbortext IsoDraw is the industry's only solution that enables companies to create both 2D and 3D technical illustrations and animations from scratch and more importantly, from existing rich CAD data. When illustrations and animations are created by reusing CAD data and then embedded in technical documents, they contribute to higher quality publications, lower costs, faster time to market, and happier customers.

• [What's New in Arbortext IsoDraw 7.0](http://www.ptc.com/products/arbortext/isodraw/whatsnew.htm) 

### *Benefits*

### **Lower Publishing Costs**

- Reduce authoring and translation costs by replacing lengthy text descriptions with 2D and 3D illustrations and by animating entire procedures
- Reduce the time needed to create high-quality technical illustrations from hours to minutes

### **Speed Time-to-Market**

- Enable concurrent development of technical publications and engineering designs; link technical illustrations and animations to engineering designs, and automatically recreate both illustrations and animations when CAD files change through direct integration with Pro/ENGINEER or transfer in multiple supported formats
- Automatically prepare illustrations for publishing in multiple formats and for delivery in both print and electronic media

### **Comply with industry standards**

- Supports all established industry standards for technical illustrations, including: S1000D (aerospace and defense), ATA, J2008 (automobile), CALS (defense)
- Supports the standards defined by W3C (Worldwide Web Consortium) for the use of illustrations on the Internet (WebCGM, SVG, PNG)

### **Increase Productivity**

- Eliminate the need to create illustrations from scratch; create high-quality technical illustrations directly from CAD
- Reduce resource drain on Engineering; illustrators can orient the model in as many positions as necessary to communicate their intent without relying on the CAD designer

## *Features*

- 2D & 3D illustrations and animations
- Automatically create associative technical illustrations and animations from CAD data
- Direct integration with Pro/ENGINEER
- Support for a wide variety of CAD data through standard data exchange formats (e.g. IGES, VRML, OBJ, STEP, VDA, SAT, Parasolid)
- Support for industry standards (e.g. WebCGM 2.0, S1000D 2.3 CGM profile, SVG)

International support -- Arbortext IsoDraw is available in 9 languages

# **Tips of the Month**

# <span id="page-3-0"></span>**Creating & Using Custom Drawing Templates in Pro/ENGINEER Wildfire 3.0**

## [Click Here To View](http://members.shaw.ca/jpeng/newsletter/PTC_Technical_Specialists_E-Newsletter_07-01-2007_desktop.pdf)

# [Back To Top](#page-0-0)

# **Tips of the Month**

## **Arbortext Editor – Where are the Graphics?**

Ever open your xml document and find that none of the graphics are being displayed? If you scan through your file and see that ALL the graphics have been replaced by the default graphic icon (see screen shot A), there is probably a simple resolution.

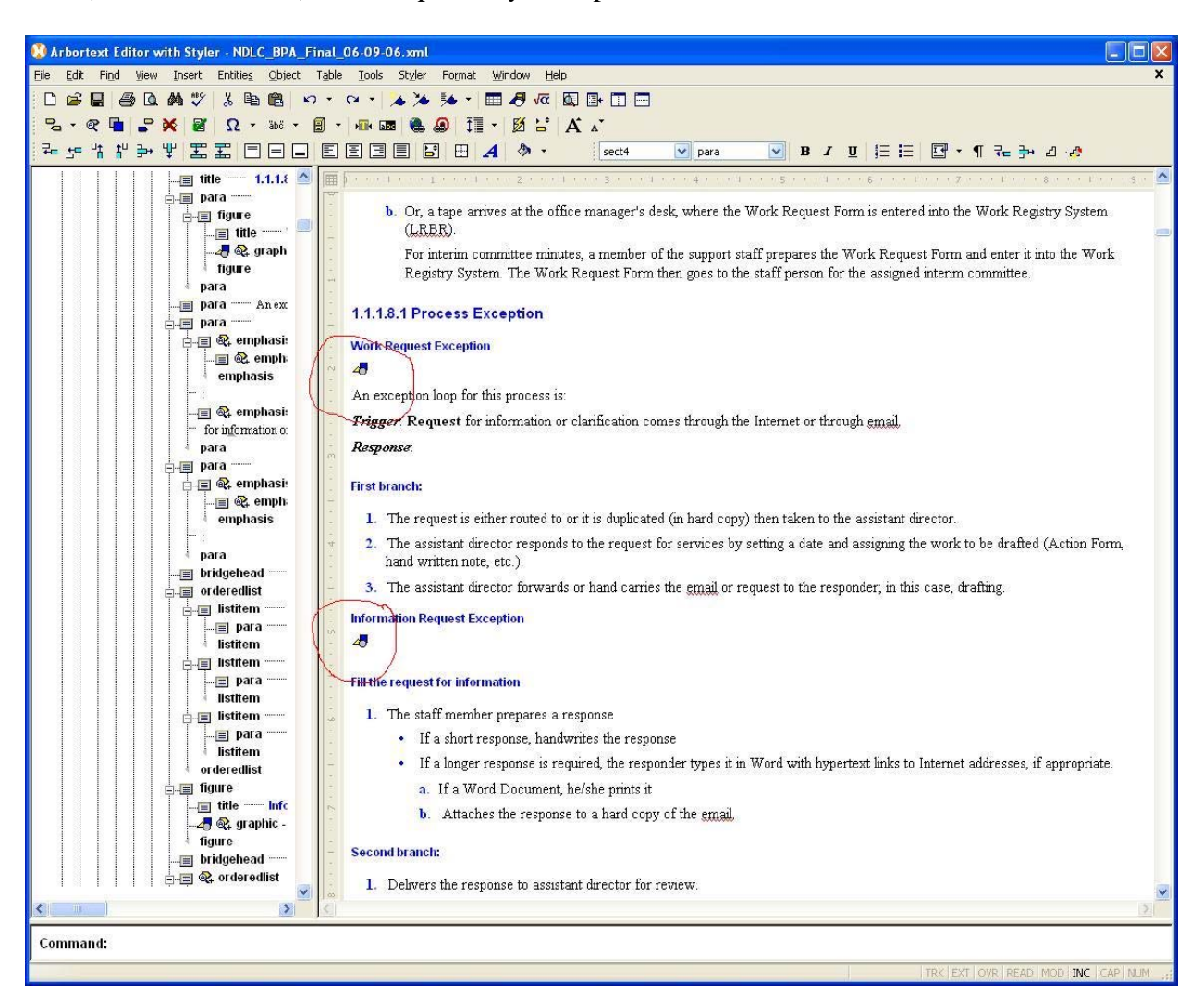

First thing to check is the "file reference" attribute (see screen shot B). I have found that in 90+% of these cases the graphics were originally linked to a sub-directory folder that has been renamed, or moved, or not moved "with", the original document.

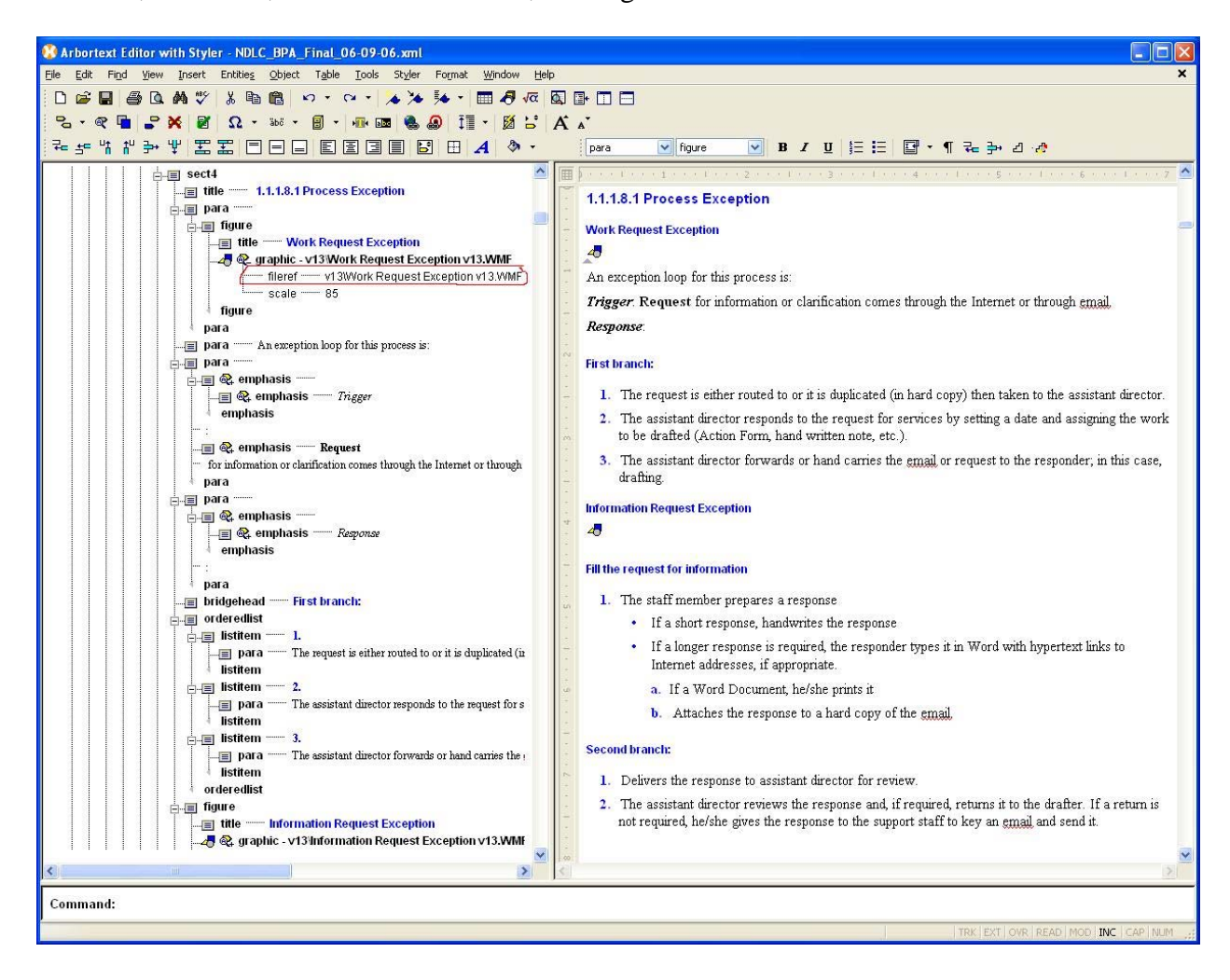

In the example above, all the graphics were in a sub-directory folder named "v13", and of course, when the document was updated, the forward thinking author renamed the folder to reflect the new revision, i.e. "v14". Solution was to either rename folder back to "v13", or better, search and replace the reference to reflect the new folder name.

## **Announcements**

### <span id="page-5-0"></span>Educational Resource Library

Learn things you always wanted to do - but didn't know you could.

This one stop educational resource library will help you learn more about PTC Solutions and provide you with technical materials developed by the product experts to help you become more productive.

Get tutorials, how-to videos and expert advice for:

- **Pro/ENGINEER** 
	- **EXECONCEPT** Conceptual and Industrial Design
	- **•** Detailed Design
	- **Simulation/Analysis**
	- Production
	- Design Collaboration
- Windchill PDMLink
- Windchill ProjectLink
- Pro/INTRALINK
- PTC Online Tools

Check out the [Educational Resource Library](http://www.ptc.com/community/proewf/newtools/tutorials.htm) today.

### PTC Tips & Techniques Newsletter Archives

Miss an issue! Can't find that awesome technique you read about? Fear not, you can click on the link below and go through our Customer PTC E-Newsletter archives.

### [Click Here To Access](http://www.ptc.com/carezone/archive/index.htm)

It's better than finding the Covenant of the Ark!

### PTC Tips & Techniques Webcasts: Work Smarter. Not Harder.

Click below to see regularly scheduled Tips & Techniques technical Webcasts that are designed to provide you with the most popular time-saving tricks that Pro/ENGINEER users of all skill levels will find useful. Get more out of your maintenance dollars!

Tips & Techniques: Work Smarter Not Harder!

### **E-PROFILES IS HERE!!**

We have been eagerly anticipating the debut of the new electronic version of Profiles Magazine and now it is here! This new web site will supplement the print edition of the magazine and will provide new useful features not feasible with paper media. e-Profiles will provide you with 24x7, worldwide access to key information previously available exclusively in the print version. "Tips & Tricks," a popular feature pioneered by Pro/USER, has also moved to the web and will be expanded as the site matures.

Please take a few minutes to check out this new web site. We don't think you will be disappointed.

<http://profilesmagazine.com/>

# **Upcoming Events & Training Class Schedules**

<span id="page-7-0"></span>Upcoming, 2007 Your local Pro/Engineer User Groups http://www.ptcuser.org/rugs/

2008 USA PTC/USER World Event <http://www.ptcuser.org/>

#### Events

Our seminars and conferences seek to provide you with relevant information regarding product development trends in your industry as well as innovative software learning experiences. Think of them as a constructive day off where you can share experiences and swap ideas with your peers.

If you can't manage to get away, we'll bring it to you. Check back often for regularly scheduled live webcast events.

### [You're Invited to Attend…](http://www.ptc.com/company/news/events/index.htm)

Please visit the [PTC Education Services](http://www.ptc.com/services/edserv/) website for the latest training information including course descriptions, schedules, locations, and pricing.

• Attend a course at any PTC Center and receive a free copy of Pro/ENGINEER Wildfire Student Edition!

<http://www.ptc.com/services/edserv/index.htm>

### Live Instructor-Lead Virtual PTC Training Courses

Virtual Classrooms provide interactive learning with a trained PTC instructor in convenient and manageable sessions that last approximately 4 hours over a series of days. It's easy to join a class right from your desk using a phone or voice-over IP technology.

Sessions are performed just like a traditional ILT (including interactive exercises where you and the instructor can work on lab exercises together) and feature some of our most popular ILT courses. These sessions cover the exact same material as the traditional ILT in-center courses. Also look for some of our most frequently requested mini-topics delivered in the same format that are only an hour - two hours in duration.

If you have any questions about these sessions or would like to see getting other courses, not on this list, on the schedule please feel free to contact me for more details. They are a great way to bring training to you without you having to worry about location or being out from work for long stretches.

You can register for these sessions just as you would for any normal ILT class either by:

- 1. calling order admin at <http://www.ptc.com/services/edserv/training/registra.htm>or
- 2. you can go to PTC University directly at <http://www.ptc.com/learning>and submit a registration request directly. All you have to do is search the catalog by typing in "virtual" in the search field and you will see a listing.

**PTC** 

**Note: This PTC E-Newsletter will continue to be used for the following:** 

**1) Inform you on events related to PTC products (user groups, conferences, training schedules, etc.)** 

**2) Educate you on solutions that are available at PTC** 

**3) Tips & Techniques using PTC Products**

Note: These messages are compiled in the local PTC office and will be distributed via e-mail.